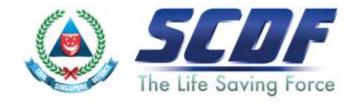

### Singapore Civil Defence Force

Petroleum and Flammable Materials Storage Licence (Renewal Application- LicenceOne)

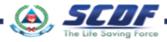

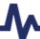

### **Announcement**

- i) Online Business Licensing System(OBLS) will be replaced by LicenceOne on 4<sup>th</sup> April 2016
- ii) SCDF licences features in LicenceOne
  - Petroleum & Flammable Material(P&FM) Storage Licence
  - Petroleum & Flammable Material(P&FM) Transportation Licence
  - Temporary Change Of Use (TCU)

### How to renew Petroleum & Flammable Materials Storage Licence?

SCDF Website (<u>www.scdf.gov.sg</u>)
Fire Safety> e-Services > Petroleum &
Flammable Storage Licence > Renew

www.scdf.gov.sg/building-professionals/e-services irity - Service - Excellence SINGAPORE Contact Info | Sitemap | Feedback CIVIL DEFENCE FORCE To protect and save fives and property for a safe and secure Singapore FIRE SAFETY Assessment (QRA) Requirements e-Services Fire Safety Licensing and Enforcement Fire Safety Permit Transport Emergency Response Plan Apply/Renew/Update Amusement Rides Emergency Response Plan Apply/Renew/Update Fire Safety Petroleum and Flammable Materials - Import License (Payment Mode: Credit Card, Internet Banking) Company Emergency Response Team (CERT) ApptyRenew/Update Petroleum and Flammable Materials - Pipeline License [Payment Mode: Credit Card, Internet Banking] · Apply/Renew/Terminate/Enquire Status Acts, Codes & Petroleum and Flammable Materials - Transportation License [Payment Mode: Credit Card, Internet Banking] · Apply/Update | Renew | Terminate | Enquire Status Petroleum and Flammable Materials - Storage License (Petroleum Class 0 - LPG) (HDB Eating Houses / Food Courts / Restaurants / Canteens) [Payment Mode: Credit Card, Internet Banking] Useful Links ApplyUpdate | Renew | Terminate | Enquire Status Petroleum and Flammable Materials - Storage License (Industrial Premises / Refineries / Petrol Service Stations / Educational Institutions / Construction Worksites / Others) [Payment Mode: Credit Card. Internet Banking] . Apply/Update | Renew | Terminate | Enquire Status

LicenceOne Homepage (https://www.gobusiness.gov.sg/)

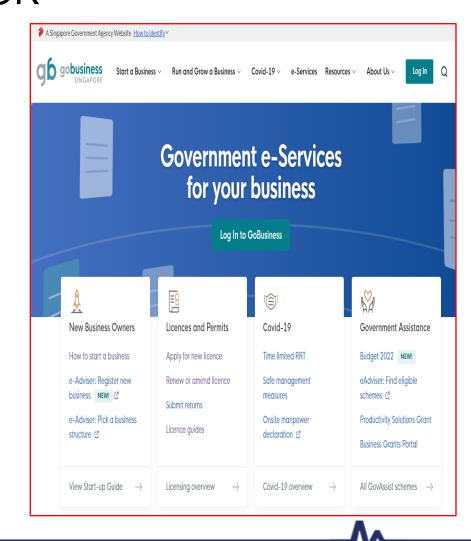

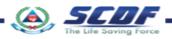

To renew licence, click on "Renew or amend licence".

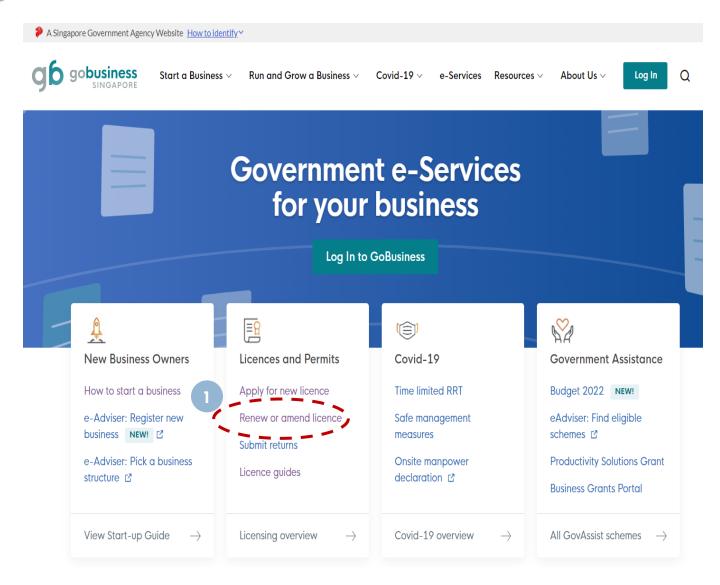

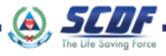

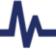

Click on "GoBusiness Licensing" for the licence you intend to renew.

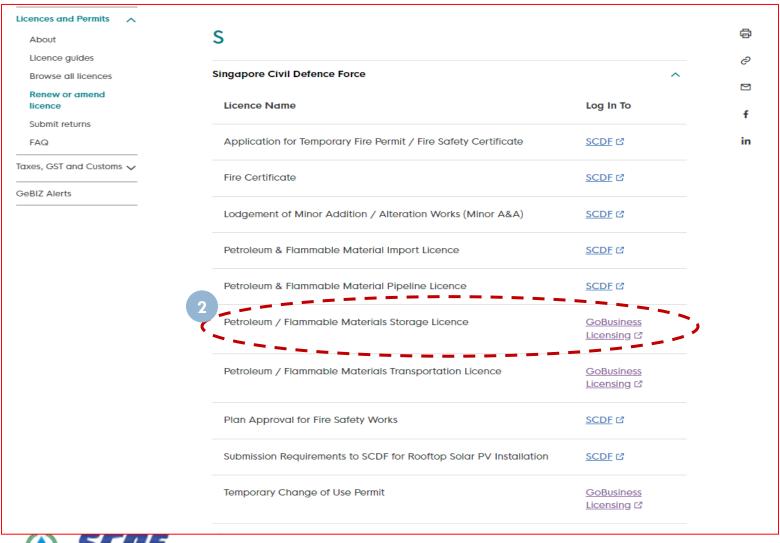

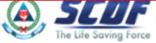

3 Click "LOGIN" to the dashboard.

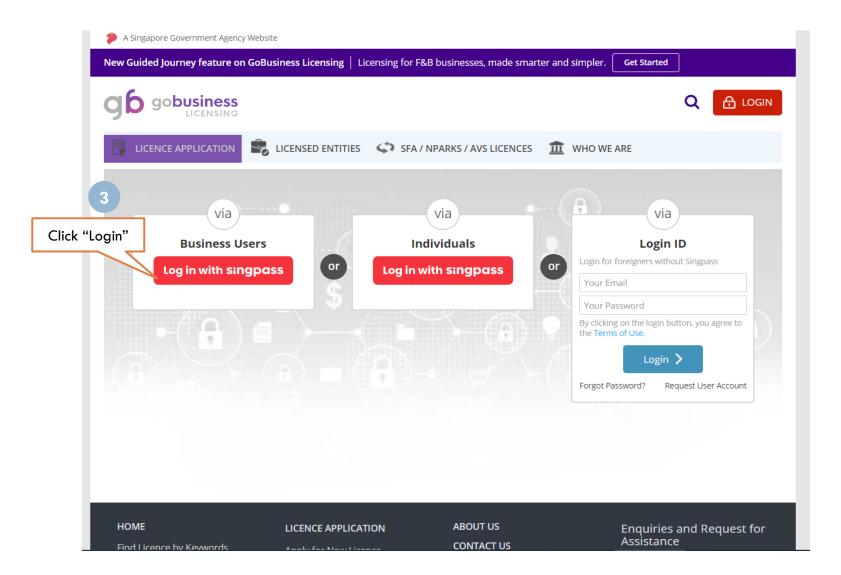

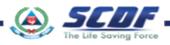

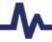

- 4 Click "Licence Application"
- Select "Renew Expiring Licence"

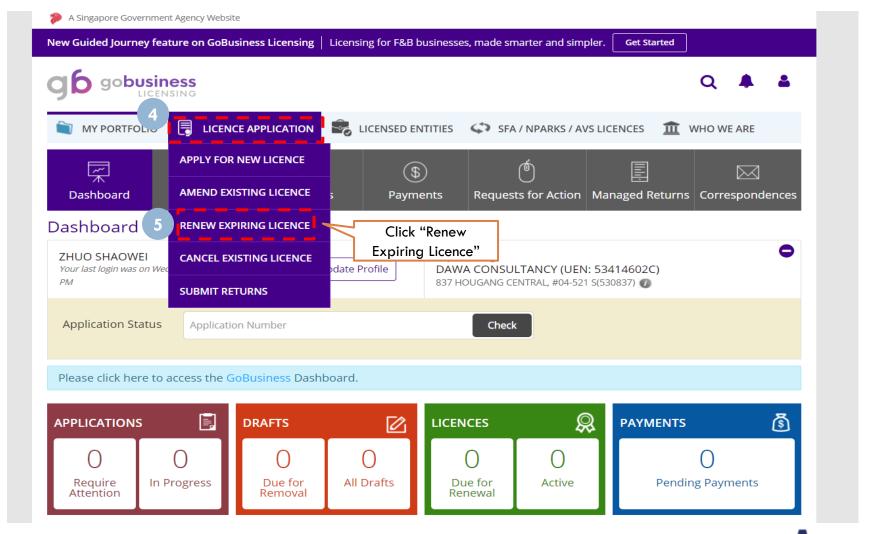

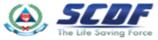

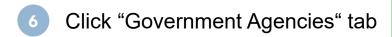

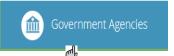

Select SCDF-Singapore Civil Defence Force

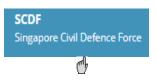

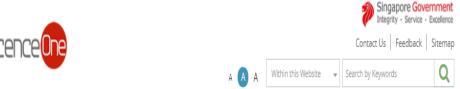

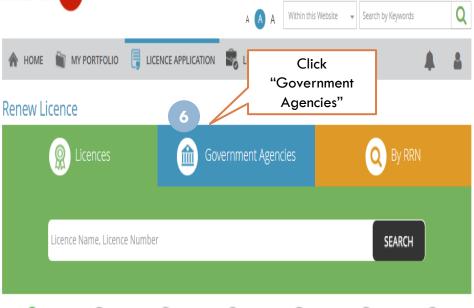

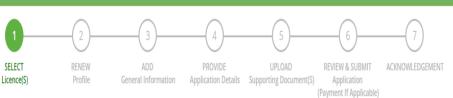

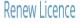

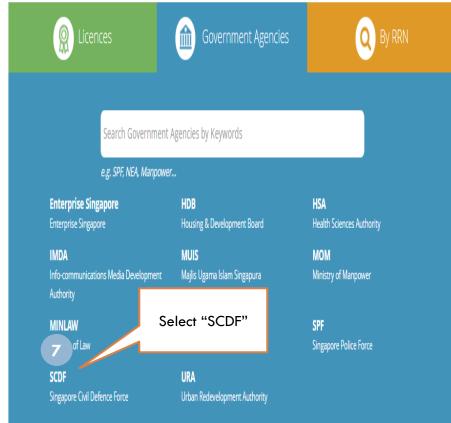

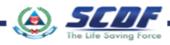

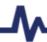

8 Check the radio button and Click "Next"

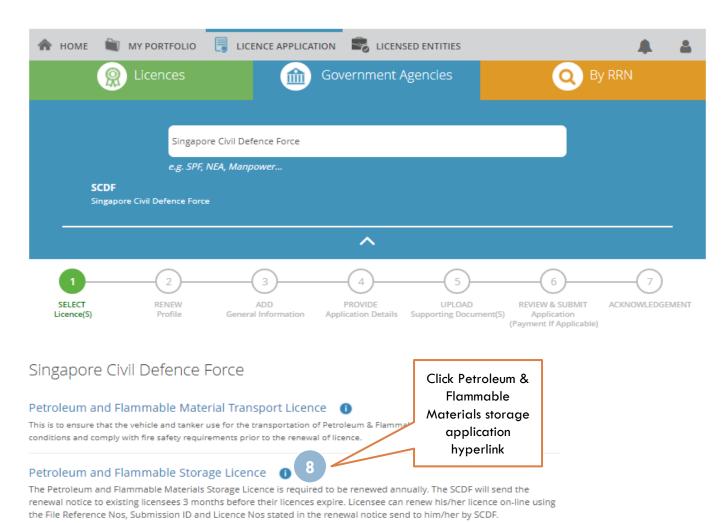

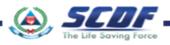

Enter correct File Reference, Licence and Submission ID

Click "Search" button to proceed to next page

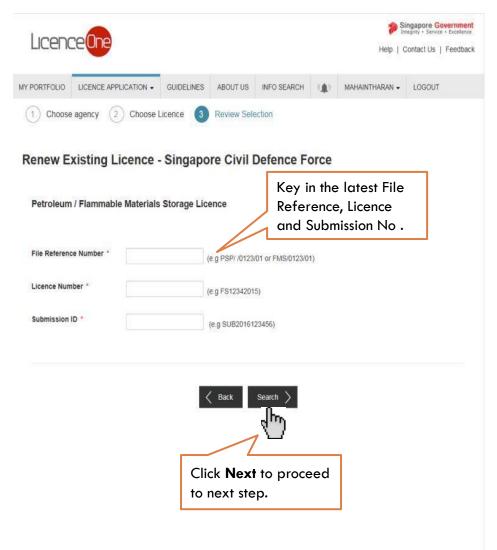

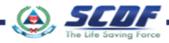

**General Information** 

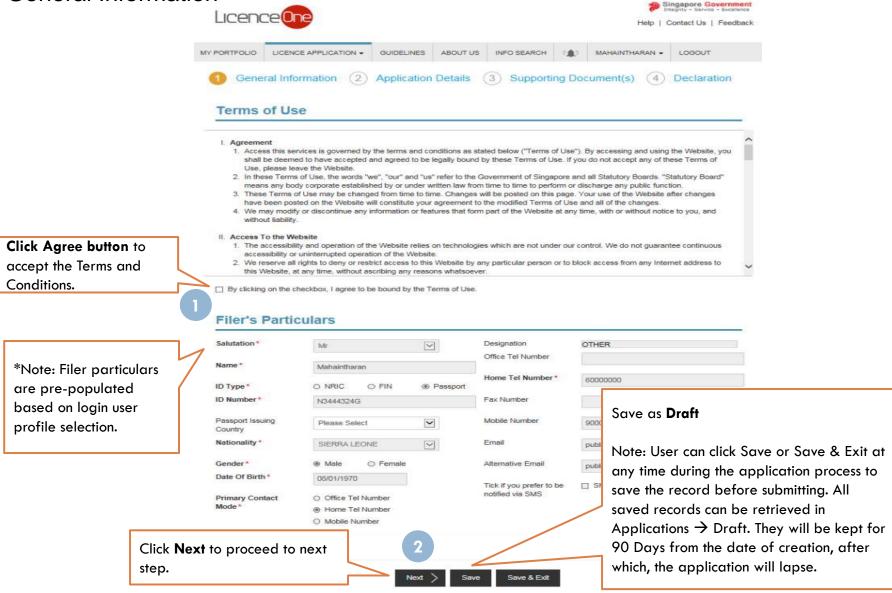

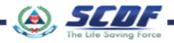

# Renew Petroleum & Flammable Material(P&FM) Storage Licence Application Details

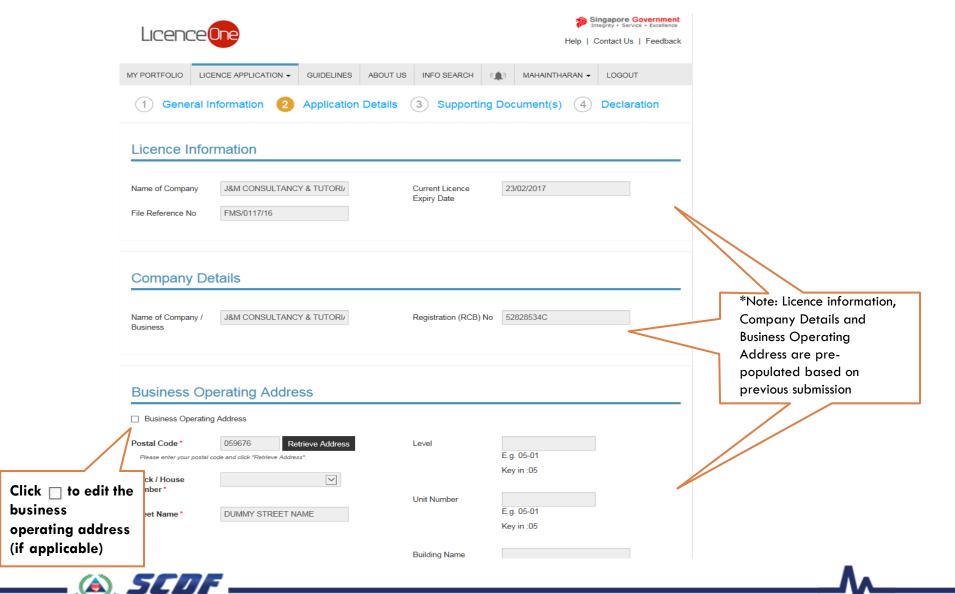

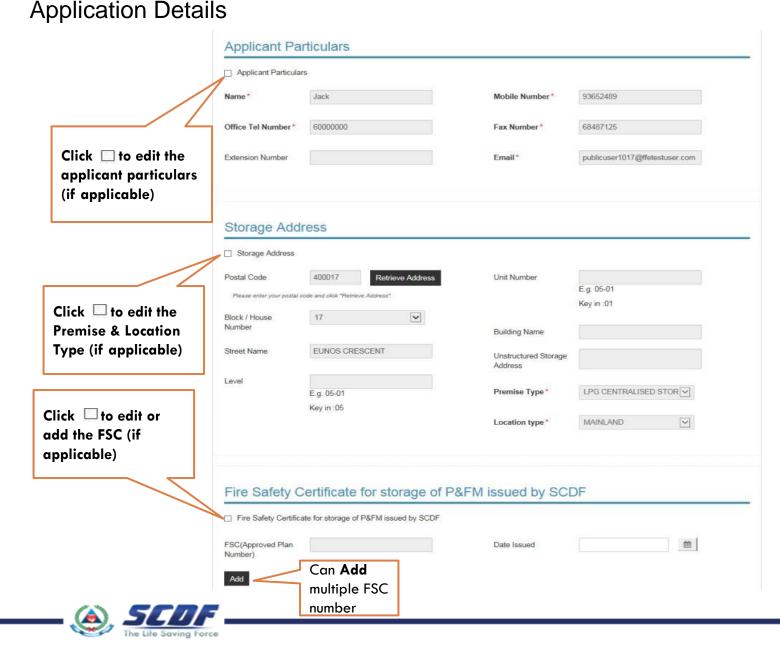

#### **Application Details**

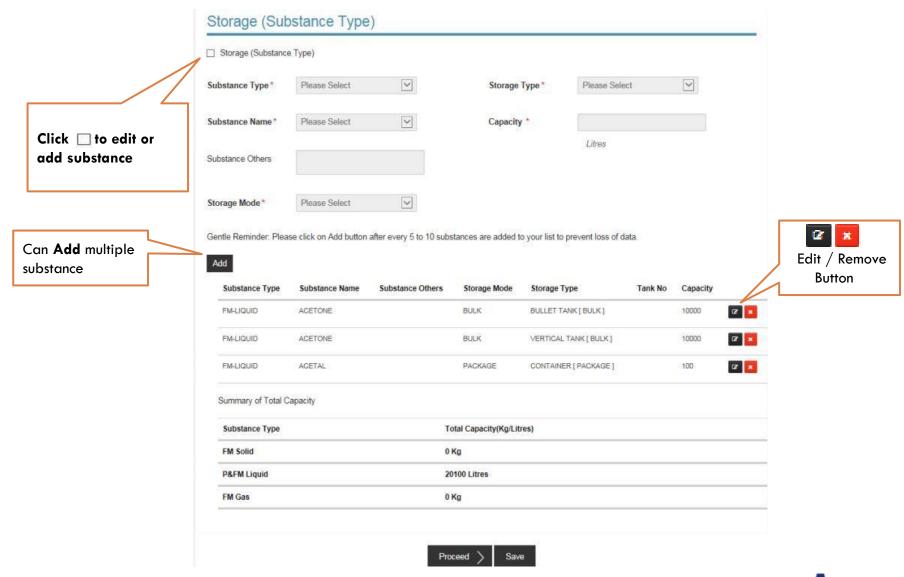

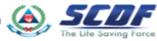

## Renew Petroleum & Flammable Material(P&FM) Storage Licence Application Details

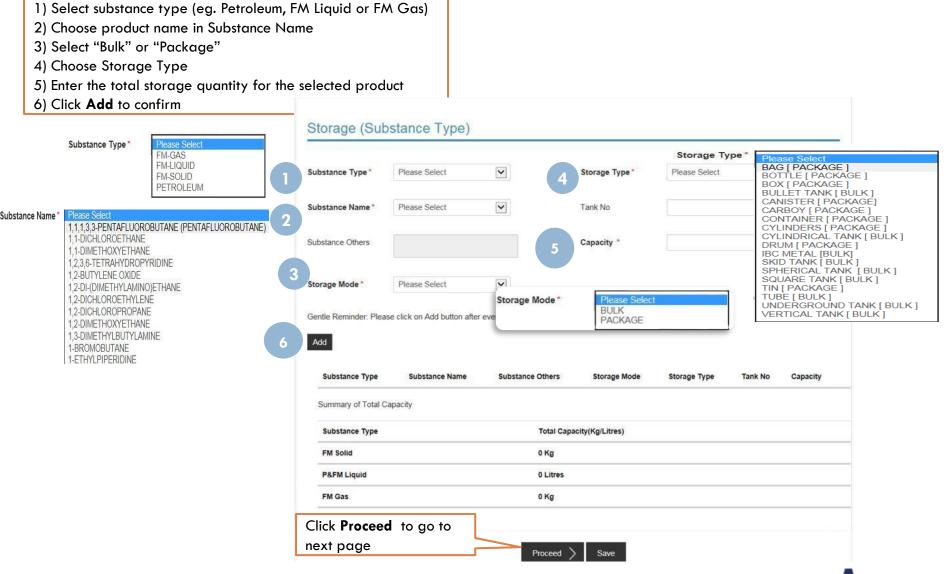

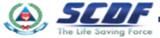

Add substance

### **Upload Supporting Documents**

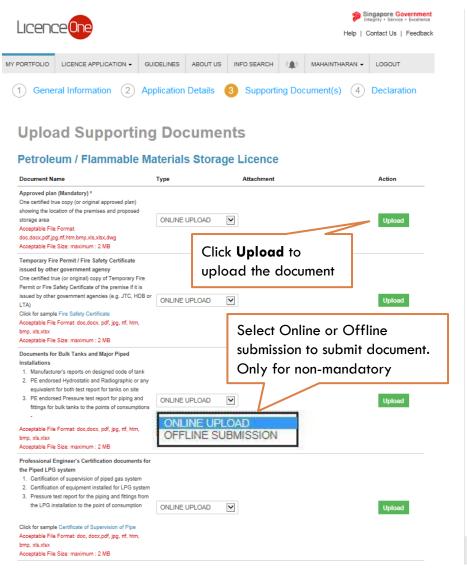

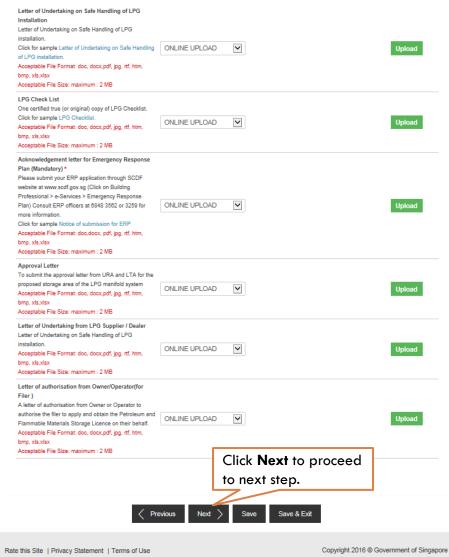

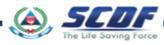

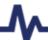

#### **Review and Declaration**

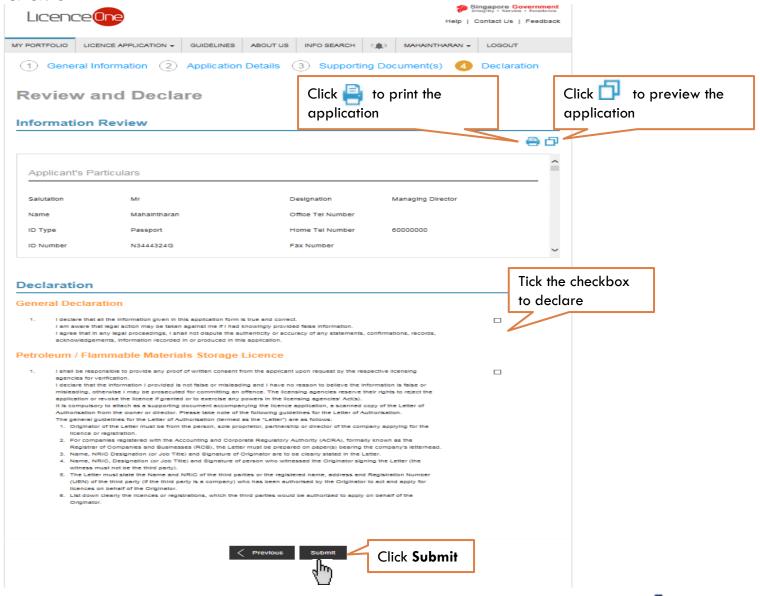

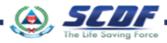

# Renew Petroleum & Flammable Material(P&FM) Storage Licence Submitted Application

Enquiring application status thru LicenceOne (Click Applications) or contact SCDF officers

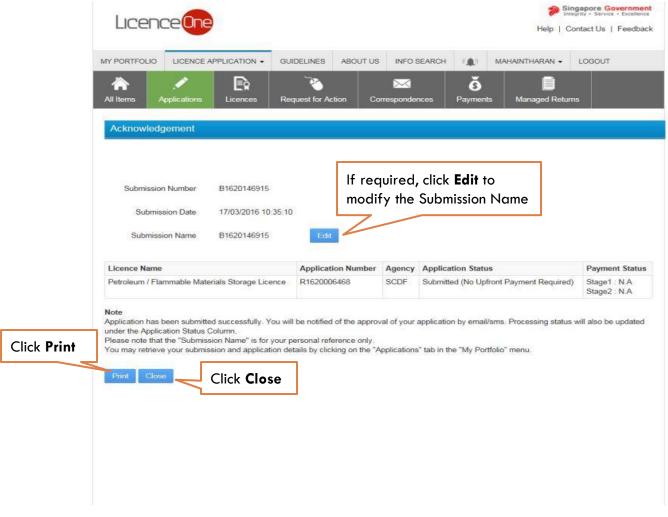

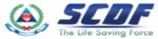

#### Online Payment

Make online payment thru SCDF website(<a href="https://eservices.scdf.gov.sg/fisops/SCDF-ESERVICES.action?app=EPAYMENT">https://eservices.scdf.gov.sg/fisops/SCDF-ESERVICES.action?app=EPAYMENT</a>) OR

\* Please note that you can only make payment after you have received the acknowledgement letter from

SCDF

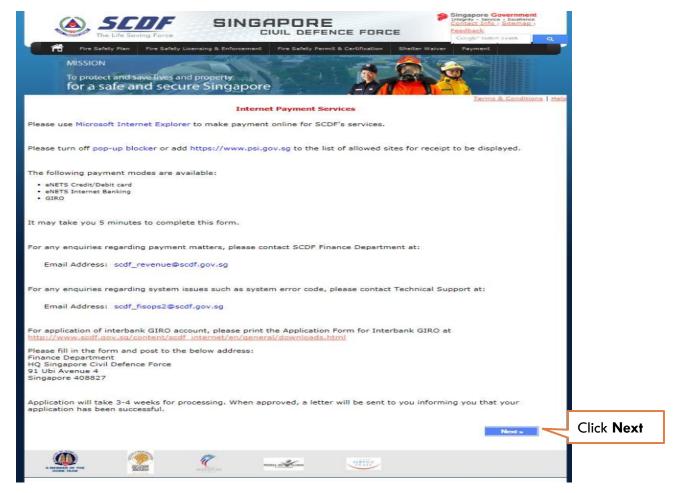

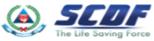

## Renew Petroleum & Flammable Material(P&FM) Storage Licence Online Payment

Make online payment thru LicenceOne (Under "Payments")

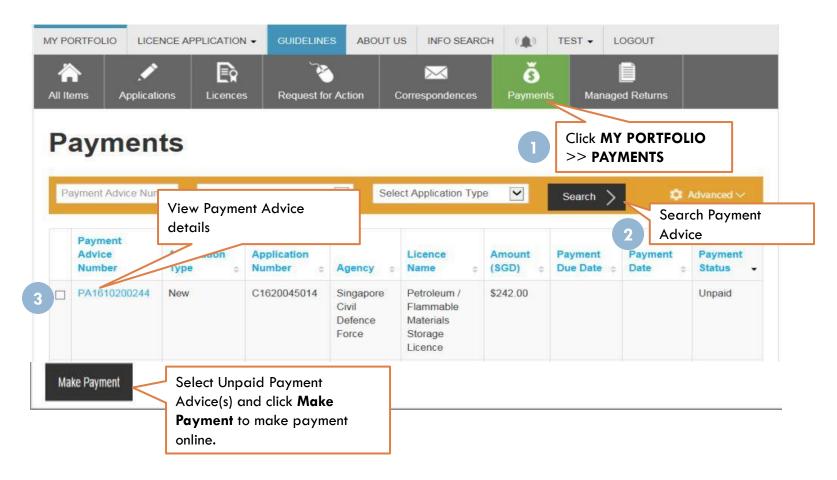

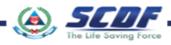

Problem in accessing LicenceOne?

Contact LicenceOne Helpdesk at +65 6774 1430

The call centre provides helpdesk support:

Mondays to Fridays 8:00am to 8:00pm,

Saturdays from 8:00 am to 2:00pm

excluding Sundays and Public Holidays.

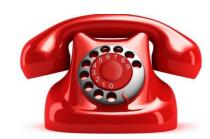

#### OR

email to Support Email: <a href="mailto:licences-helpdesk@crimsonlogic.com">licences-helpdesk@crimsonlogic.com</a>

#### Information Required:

- Your Name
- System function that encountered problem
- Licence having issue(s) (if applicable)
- Issue description (with steps taken & screenshot if possible)
- Date and Time of issue
- Your Email Address and Contact Number

For more information on licence requirements, please contact the respective SCDF at 68481472 or email SCDF\_FMS@scdf.gov.sg

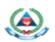

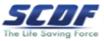

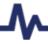

### THANK YOU